# **glances**

- Objet : La commande glances surveille le processeur, la charge système, la mémoire, la bande passante réseau, les E/S de disque, l'utilisation du disque ainsi que les processus.
- Niveau requis :
	- [débutant](http://debian-facile.org/tag:debutant?do=showtag&tag=d%C3%A9butant)
- Commentaires : Glances est un outil de surveillance pour GNU/Linux ou BSD. Il est basé sur la bibliothèque Curses.
- \* Glances utilise la bibliothèque PsUtil pour obtenir des informations sur votre système.
- Débutant, à savoir : [Utiliser GNU/Linux en ligne de commande, tout commence là !.](http://debian-facile.org/doc:systeme:commandes:le_debianiste_qui_papillonne)
- Suivi :
- Création par **S**smolski 07/09/2020
- Testé par <smolski> le <07/09/2020>
- Commentaires sur le forum : [Lien vers le forum concernant ce tuto](https://debian-facile.org/viewtopic.php?id=28209)  $1$

#### **Nota :**

Contributeurs, les **PEIX Me!** sont là pour vous aider, supprimez-les une fois le problème corrigé ou le champ rempli !

## **Introduction**

Comme [htop](http://debian-facile.org/doc:systeme:htop), glances est un utilitaire de surveillance de la machine.

On peut en voir le détail avant son installation avec la commande [apt-cache](http://debian-facile.org/doc:systeme:apt:apt-cache) en user :

```
apt-cache show glances
```
## **Installation**

On met complètement son système à jour, voir l'outil apt dans le détail ici : [Mise à jour - détail](http://debian-facile.org/doc:systeme:apt:clients#apt-et-apt-get)

```
apt update && apt full-upgrade
```
Et on installe le bouzin :

```
apt install glances
```
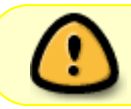

Sur Debian 11 Bullseye, glances n'est disponible que sur les dépôts **backports** Sur Debian 12 Bookworm, glances est disponible dans les dépôts classiques

## **Utilisation**

## **Ouverture**

glances se lance dans un [terminal](http://debian-facile.org/doc:systeme:terminal) user :

#### glances

Le fait et on laisse tourner pour surveiller le travail de la machine pendant son utilisation.  $\bigcirc$ 

### **Fermeture**

Et pour le quitter, comme indiqué dans le Fichier du menu, on peut le faire à la geek avec le raccourci clavier : Maj Ctrl Q

[1\)](#page--1-0)

N'hésitez pas à y faire part de vos remarques, succès, améliorations ou échecs !

From: <http://debian-facile.org/> - **Documentation - Wiki**

Permanent link: **<http://debian-facile.org/doc:systeme:glances>**

Last update: **30/04/2023 16:23**